## **NÁVOD Jak naladit**

## **Strong 6500**

1. Na dálkovém ovladači zmáčkněte tlačítko **Setup**

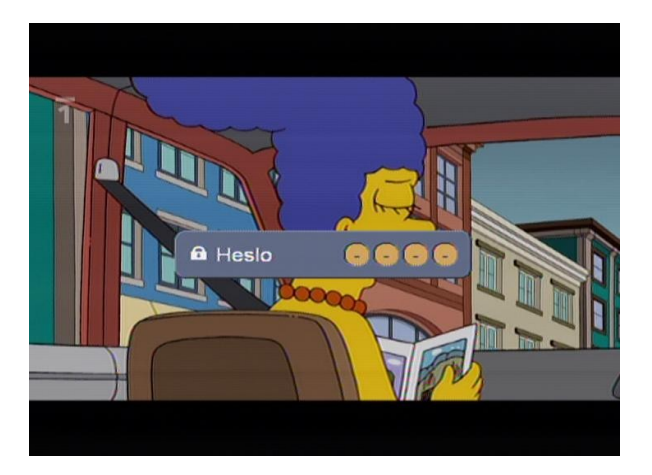

Čísly na dálkovém ovladači zadáte **Heslo - 1234**

2. Na dálkovém ovladači šipkami nahoru a dolu navolíte **Vyhledávání stanic**

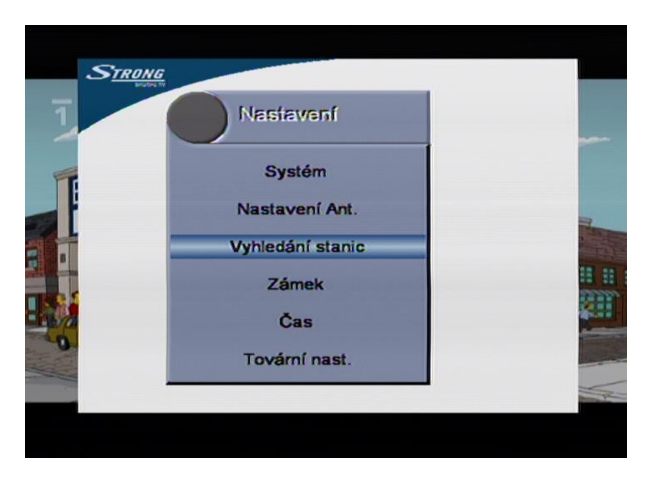

Potvrďte stisknutím tlačítkem **OK**

- 3. Na dálkovém ovladači v kolonce **Satelit** šipkami doprava a doleva navolíte daný satelit **(Astra1D/3A)**
- 4. Na dálkovém ovladači šipkou dolu přepnete na **Typ ladění.** Šipkami doprava a doleva zvolíte **TP (manuál)**
- 5. Kolonky **Vol.+kód** a **TP** přeskočíte zmačknutím šipky 2x dolu.
- 6. Dostanete se na kolonku **Frekvence** a čísly na dálkovém ovladači navolíte požadovanou frekvenci

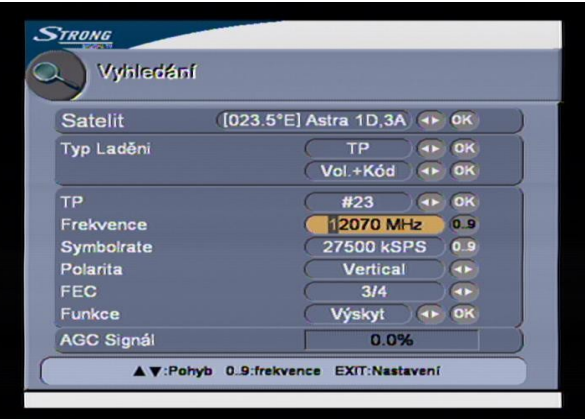

7. Šipkou dolu na dálkovém ovladači přepnete na políčko **Symbolrate**. Čísly na dálkovém ovladači navolíte požadovanou přenosovou rychlost.

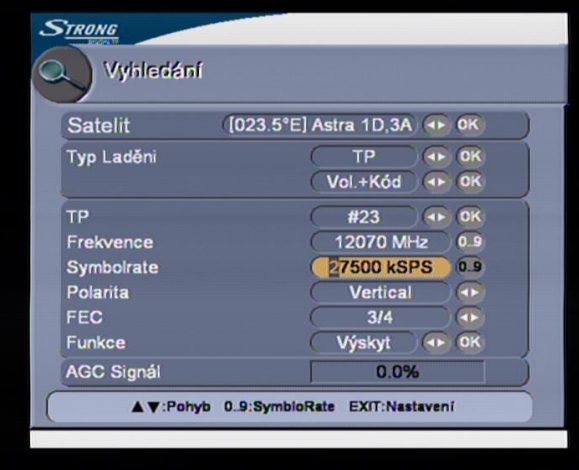

8. Šipkou dolu na dálkovém ovladači přepnete na políčko **Polarita**. Na dálkovém ovladači šipkami doprava a doleva navolíte danou hodnotu

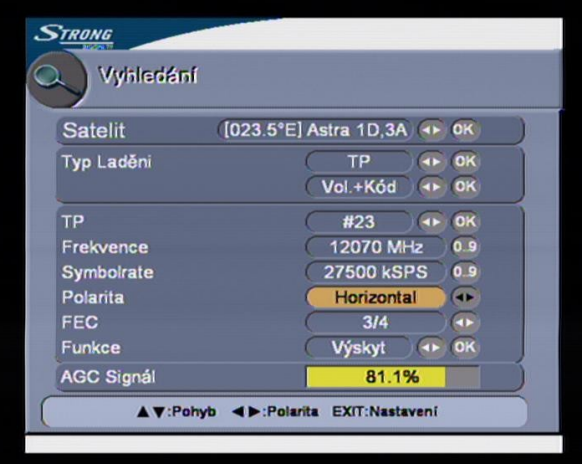

9. Šipkou dolu na dálkovém ovladači přepnete na políčko **FEC.** Na dálkovém ovladači šipkami doprava a doleva navolíte danou hodnotu

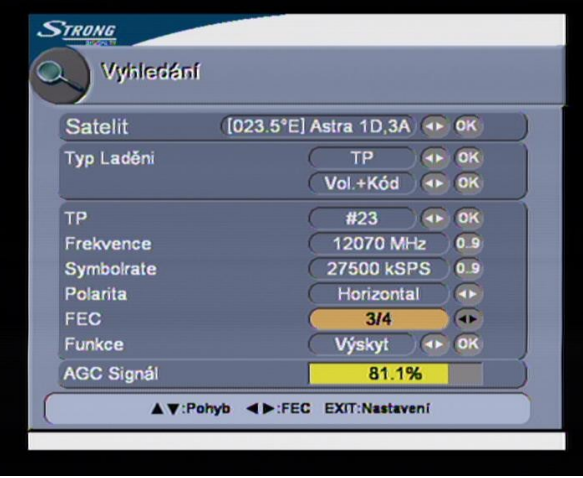

10. Šipkou dolu na dálkovém ovladači přepnete na políčko **Funkce.** Na dálkovém ovladači šipkami doprava a doleva navolíte **Výskyt** a potvrďte tlačítkem **OK**

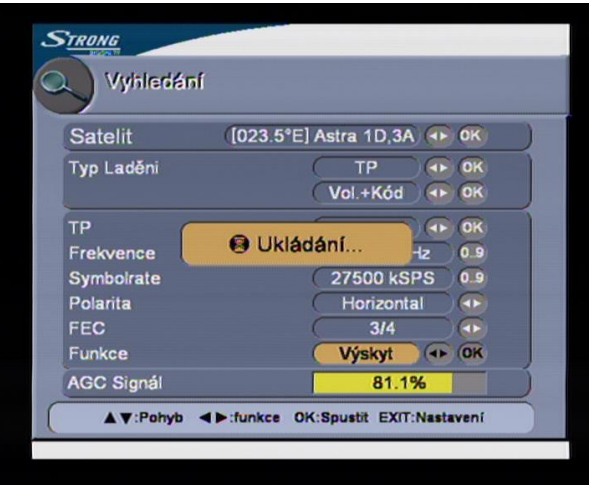

Satelitní přístroj dané hodnoty uloží do svého seznamu.

11. Šipkou nahoru na dálkovém ovladači přepnete na políčko **Typ Ladění**

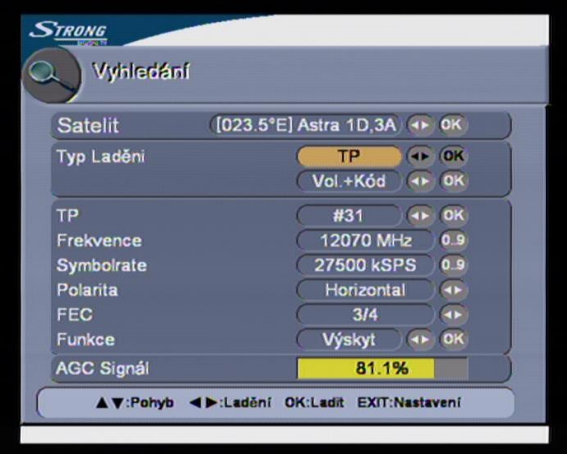

A potvrďte stisknutím tlačítkem **OK**

12. Sat. přístroj začne kanály vyhledávat.

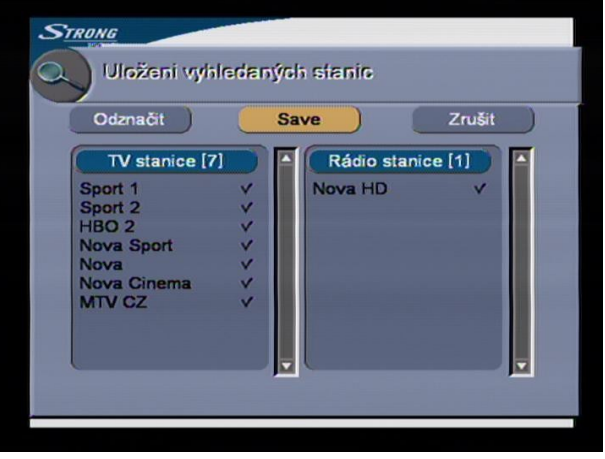

Pro uložení je zapotřebí šipkami doprava a doleva navolit **Save** Pro uložení potvrďte tlačítkem **OK,** satelitní přístroj zobrazí ukládání

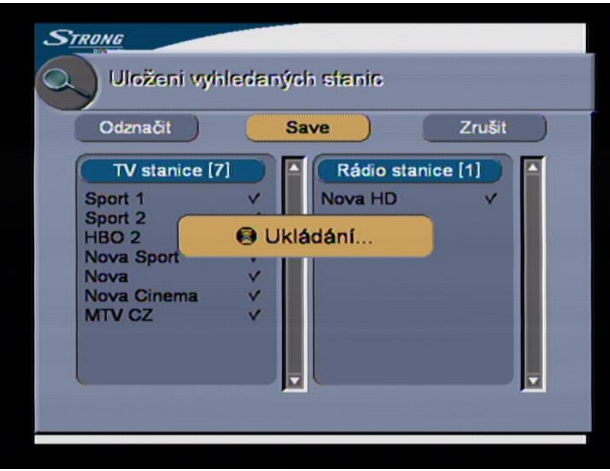

Menu satelitního přístroje opustíte zmačknutím tlačítka **Exit**

13. Nové programy Vám budou uloženy na konec Vašeho seznamu Tv programů v satelitním přístroji.

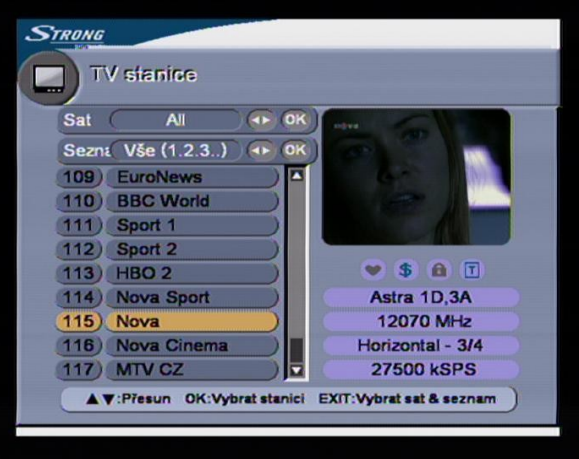

14. Aktuální parametry příjmu naleznete na : <http://www.skylink.cz/web/structure/16.html>